# **Systemd**

# **basics**

<https://www.shubhamdipt.com/blog/how-to-create-a-systemd-service-in-linux/>

rc.local: <https://www.troublenow.org/752/debian-10-add-rc-local/>

# **network**

disable predictable network names:

```
/etc/systemd/networkd/10-eth0.link:
```
[Match] OriginalName=eth0

[Link] NamePolicy=kernel

### **dsa**

/etc/systemd/network/eth0.network:

[Match] Name=eth0

[Network] DHCP=no LinkLocalAddressing=no ConfigureWithoutCarrier=true

/etc/systemd/network/wan.network

[Match] Name=wan

[Network] BindCarrier=eth0

Address=192.168.0.18/24 Gateway=192.168.0.10 DNS=192.168.0.10

If setting ConfigureWithoutCarrier on DSA-Port the default-route will not be set,because address is

invalid (network down at the time of configuration). Option can Only be set if no default route is needed.

For DNS resolved have to be enabled.

### **bridge**

Create bridge in netdev-file and configuration in network-file

/etc/systemd/network/lanbr.netdev:

[NetDev] Name=lanbr0 Kind=bridge

[Bridge] DefaultPVID=1 VLANFiltering=1

/etc/systemd/network/lanbr.network:

[Match] Name=lanbr0

[Network] BindCarrier=eth0 ConfigureWithoutCarrier=true

Address=192.168.1.1/24 #Address=192.168.0.18/24 #Gateway=192.168.0.10 #DNS=192.168.0.10

## **VLAN**

[https://wiki.archlinux.org/title/VLAN#Single\\_interface\\_with\\_multiple\\_VLANs\\_each\\_with\\_its\\_own\\_gatewa](https://wiki.archlinux.org/title/VLAN#Single_interface_with_multiple_VLANs_each_with_its_own_gateway) [y](https://wiki.archlinux.org/title/VLAN#Single_interface_with_multiple_VLANs_each_with_its_own_gateway)

vlans have to be created with a netdev-file first and then linked in the network-file of physical interface

/etc/systemd/network/wan.110.netdev

```
[NetDev]
Name=wan.110
Kind=vlan
#MACAddress=10:c3:7b:4f:58:a4
#MTUBytes=1500
```
[VLAN] Id=110

/etc/systemd/network/wan.network:

[Match] Name=wan [Link] # Override MAC address (spoof MAC address) MACAddress=08:22:33:44:55:66 [Network] BindCarrier=eth0 #DHCP=ipv4 #static setup Address=192.168.0.18/24 Gateway=192.168.0.10 DNS=192.168.0.10

VLAN=wan.110 VLAN=wan.140

#### **static routes**

in the .network-file, which is the Gateway

[Route] Gateway=192.168.0.10 Destination=10.0.3.0/24 GatewayOnLink=yes

#### **pppoe**

<https://www.sherbers.de/diy-linux-router-part-3-pppoe-and-routing/>

#### **IPv6**

#### **Adress assignment**

Like IPv4 in network-file with additional Address-value

[Network] Address=192.168.1.1/24 Address=fd00:A::10/64

#### **DHCPv6/RA**

In combination with ipv4-DHCP-Server ( DHCPServer=no/ohne DHCPServer-Section ⇒ nur IPv6)

[Match] Name=lanbr0

[Network] BindCarrier=eth0 ConfigureWithoutCarrier=true

Address=192.168.1.1/24 Address=fd00:A::10/64 #Address=192.168.0.18/24 #Gateway=192.168.0.10 #DNS=192.168.0.10 DHCPServer=yes IPv6SendRA=yes DHCPv6PrefixDelegation=yes

[DHCPServer] PoolOffset=100 PoolSize=150

[IPv6SendRA] Managed=true

[IPv6Prefix] Prefix=fd00:A::/64

#### **Tunnel (he)**

[https://wiki.archlinux.org/title/IPv6\\_tunnel\\_broker\\_setup#systemd-networkd](https://wiki.archlinux.org/title/IPv6_tunnel_broker_setup#systemd-networkd)

#### **issues**

**boot hangs on wait-for-online**

#### <https://askubuntu.com/a/1245672/1294721>

sudo systemctl edit systemd-networkd-wait-online.service

[Service] ExecStart= ExecStart=/usr/lib/systemd/systemd-networkd-wait-online --any

From:

<https://www.wiki.fw-web.de/> - **FW-WEB Wiki**

Permanent link: **<https://www.wiki.fw-web.de/doku.php?id=en:linux:systemd>**

Last update: **2023/10/15 11:10**

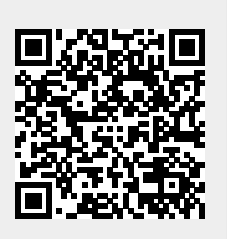